# **SV Installationsguide**

Tack för att du har valt att köpa den här produkten. För att produkten ska fungera säkert och korrekt och ge bästa möjliga resultat ska du läsa det här dokumentet noga och sedan spara det på en säker plats tillsammans med garantin.

# **Produktavtal**

Läs noga följande produktavtal, som har lämnats för denna produkt, innan du installerar den här programvaran. Använd endast programvaran om du godkänner villkoren i avtalet. Genom att installera denna programvara, godkänner du villkoren för dess användning.

#### **1) Allmänna villkor**

Det här är ett produktavtal som ingås mellan dig (slutanvändaren) och vårt företag.

#### **2) Produktens användning**

Du får endast installera och använda produkten på en dator.

#### **3) Begränsningar angående duplicering**

Du får inte duplicera den här produkten utom i säkerhetskopieringssyfte.

**4) Begränsningar angående modifiering**

Du får inte på något sätt modifiera eller ta isär produkten.

#### **5) Begränsningar angående överföring**

Programvaran får inte överföras till eller användas på något annat sätt av tredje part.

#### **6) Garanti**

Vi kan inte hållas ansvariga för att du har valt eller använder den här produkten eller för eventuella skador som kan uppstå i samband med att den används.

#### **7) Övrigt**

Den här produkten skyddas av upphovsrättslagar.

# **Läs följande innan du använder produkten**

#### **För att skapa vackra broderidesigner**

Med hjälp av det här systemet kan du skapa en rad olika broderidesigner och göra många olika syinställningar (trådtäthet, stygnlängd osv.). Slutresultatet beror dock på vilken symaskinsmodell du har. Vi rekommenderar att du provsyr med dina syinställningar innan du syr på det slutliga tyget.

#### **För säker användning**

- Spara inte några filer på "PE-DESIGN software-nyckel" för överföring eller lagring.
- Koppla inte in "PE-DESIGN software-nyckel" i brodyrmaskinen.

#### **För längre livslängd**

- Undvik direkt solljus och mycket fuktiga platser vid förvaring av "PE-DESIGN software-nyckel".
- Förvara inte "PE-DESIGN software-nyckel" i närheten av ett värmeelement, strykjärn eller andra heta föremål.
- Spill inte vatten eller andra vätskor på "PE-DESIGN software-nyckel".
- Tappa inte eller slå inte på "PE-DESIGN software-nyckel".

# **För reparation eller justeringar**

Kontakta närmaste servicecenter om ett fel uppstår eller justeringar krävs.

#### **Observera**

Den här installationsguiden eller bruksanvisningen förklarar inte hur du använder din dator under Windows®. Se Windows®-handböckerna.

#### **Varumärken**

- Windows® och Windows Vista® är registrerade varumärken som tillhör Microsoft Corporation.
- Andra produktnamn som nämns i installationsguiden och bruksanvisningen kan vara varumärken eller registrerade varumärken som tillhör respektive företag och erkänns härmed.

#### **Viktigt**

Det är ett brott mot copyright-lagar som är straffbart enligt lag, om du använder den här enheten för otillåten kopiering av material från inköpta broderdata, tidningar och tidskrifter för kommersiellt ändamål.

## **Var försiktig**

Programvaran som medföljer den här produkten skyddas av upphovsrättslagar. Programvaran får endast användas eller kopieras i enlighet med upphovsrättslagarna.

#### **SPARA DESSA INSTRUKTIONER Denna produkt är avsedd för hushållsbruk.**

**Mer information om produkter och uppdateringar finns på vår webbplats: http://www.brother.com/ eller http://support.brother.com**

# **Förpackningens innehåll**

Kontrollera att följande delar finns med. Kontakta en auktoriserad återförsäljare eller Brothers kundtjänst om något saknas eller är skadat.

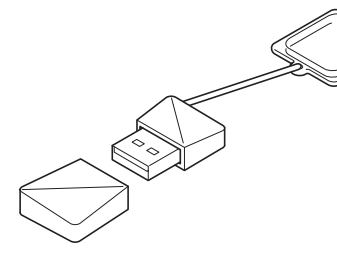

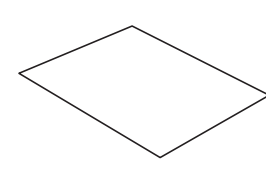

**PE-DESIGN software-nyckel\* Installationsguide** Innehåller programvaran och bruksanvisningen (PDF-format) (den här handboken)

\* Designen kan ändras.

# **Försiktighetsåtgärder vid användning av "PE-DESIGN software-nyckel"**

- Eftersom "PE-DESIGN software-nyckel" krävs för att köra programmet, blir ersättningskostnaden programvarans försäljningspris. Se till att förvara den på en säker plats när den inte används.
- "PE-DESIGN software-nyckel" förhindrar att den här programvaran används på ett obehörigt sätt. Programmet kan inte startas om "PE-DESIGN software-nyckel" inte är inkopplad.
- "PE-DESIGN software-nyckel" kan inte användas som USB-media. Spara inte broderfiler på "PE-DESIGN software-nyckel" för överföring eller lagring.
- Koppla inte in "PE-DESIGN software-nyckel" i brodyrmaskinen.
- Formatera inte "PE-DESIGN software-nyckel".
- Utsätt inte "PE-DESIGN software-nyckel" för hög luftfuktighet, direkt solljus, statisk elektricitet och kraftiga stötar. Dessutom ska du inte böja "PE-DESIGN software-nyckel".
- Innan du installerar nyckeln ska du säkerhetskopiera installationsprogrammet som finns på "PE-DESIGN software-nyckel".
- Om den installerade applikationen inte fungerar korrekt ska du utföra installationen igen.
- Om datorn inte startar när "PE-DESIGN software-nyckel" är inkopplad, ska du koppla ur "PE-DESIGN software-nyckel" och sedan slå på datorn. Koppla in "PE-DESIGN software-nyckel" igen för att starta programmet.

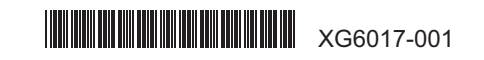

# **Läs följande före installationen**

- Kontrollera att datorn uppfyller systemkraven innan du påbörjar installationen.
- För att installera programvaran på Windows® operativsystem måste du logga in på datorn med ett konto med administratörsbehörighet. Mer information om hur du loggar in på datorn med ett konto med administratörsbehörighet finns i Windows®-handboken.
- Installationsproceduren beskrivs för Windows® 10. Proceduren och dialogrutorna för andra operativsystem kan skilja sig något.
- Om installationen avbryts innan den har slutförts eller om proceduren inte utförs enligt anvisningarna kommer programvaran inte att installeras korrekt.
- Ta inte bort "PE-DESIGN software-nyckel" från USB-porten på datorn medan installationen utförs. Ta bort "PE-DESIGN software-nyckel" när installationen är klar.
- Innan installationen, följ anvisningarna nedan för att säkerhetskopiera installationsprogrammet på din dator.
- 1) Skapa en mapp för säkerhetskopiering på datorn.
- 2) Kopiera hela **[PE-DESIGN PLUS2]**-mappen från "PE-DESIGN software-nyckel" till mappen som skapades i steg 1).
- Ta inte bort data i **[PE-DESIGN PLUS2]**-mappen på "PE-DESIGN software-nyckel".

# **systemkrav**

Se till att datorn uppfyller nedanstående minimikrav innan du installerar programvaran.

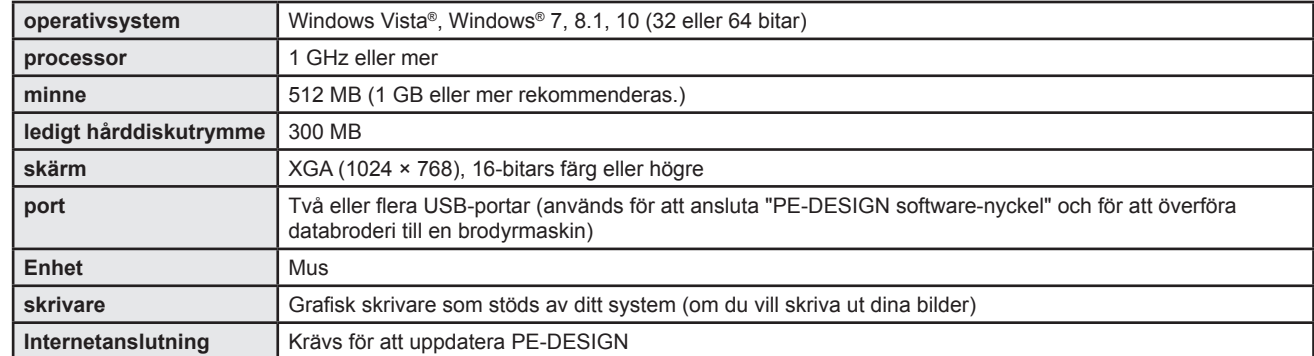

• Produkten kanske inte fungerar korrekt med vissa datorer.

### **Installera programvaran**

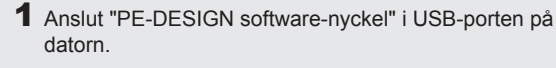

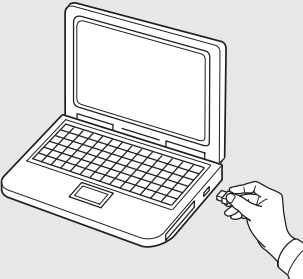

2 Öppna **[PE-DESIGN PLUS2]**-mappen och dubbelklicka på **[setup.exe]**-filen.

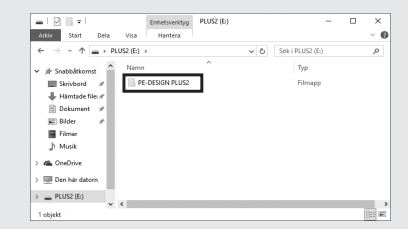

→ Dialogrutan **[User Account Control (kontroll av användarkonto)]** visas.

#### 3 Klicka på **[Ja]**.

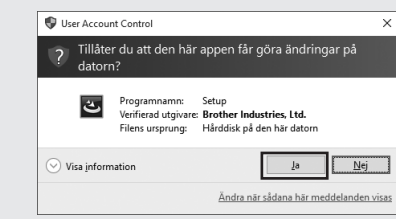

→ Efter ett litet tag visas nedanstående dialogruta automatiskt.

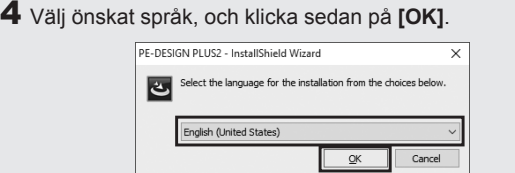

- → **[Installshield Wizard (InstallShield-guiden)]** startar och den första dialogrutan visas.
- 5 Klicka på **[Next (nästa)]** för att fortsätta med installationen.

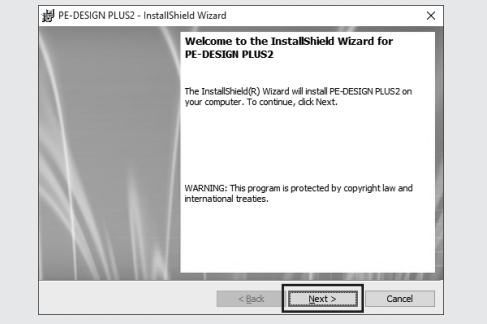

 $\rightarrow$  En dialogruta visas där du kan välja den mapp som programvaran ska installeras i.

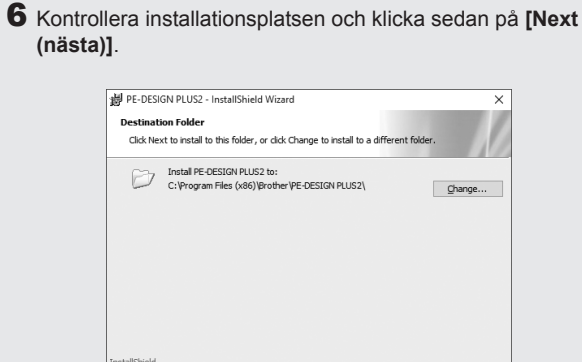

Om du vill installera programmet i en annan mapp: 1) Klicka på **[Change (ändra)]**.

2) I dialogrutan **[Change Current Destination Folder (ändra aktuell målmapp)]** som visas väljer du enheten och mappen. (Vid behov kan du skriva in namnet på en ny mapp.)

 $\leq$  Back

 $Next >$ 

Cancel

- 3) Klicka på **[OK]**.
- → Dialogrutan **[Destination Folder (målmapp)]** i **[InstallShield Wizard (InstallShield-guiden)]** visar den valda mappen.
- 4) Klicka på **[Next (nästa)]** för att installera programmet i den valda mappen.

→ En dialogruta visas, vilket indikerar att förberedelserna för installationen är klar.

#### 7 Klicka på **[Install (installera)]** för att installera programmet.

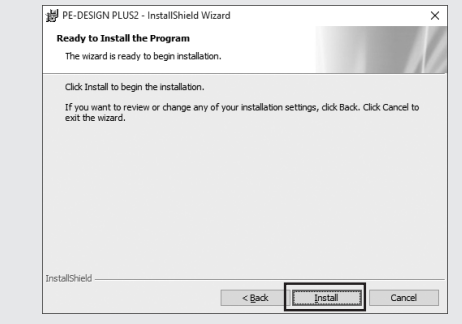

 $\rightarrow$  När installationen är klar visas nedanstående dialogruta.

8 Välj kryssrutan **[Launch PE-DESIGN PLUS2 (Starta PE-DESIGN PLUS2)]** och klicka sedan på **[Finish (avsluta)]**. Installationen avslutas och PE-DESIGN PLUS2 startar.

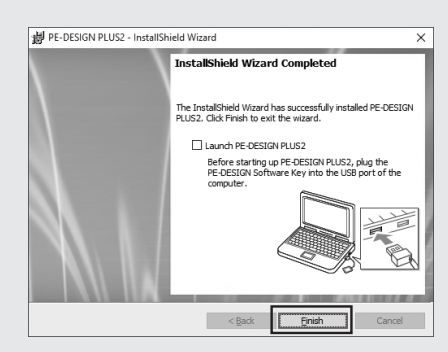